## **Assembleias Digitais 2022**

**Guia de Acesso** para Mobile

### **Seja muito bem-vindo(a)!**

Este documento traz um passo a passo para que você, cooperado(a), possa acessar o sistema de Assembleias Digitais via mobile, acessando tanto a transmissão quanto a votação do evento.

A Unimed irá encaminhar via e-mail e whatsapp o link de acesso para acessar a assembleia.

Caso tenha alguma dificuldade para acessar a plataforma, entre em contato através do [WhatsApp](http://wa.me/554891296402) do Relacionamento com o Cooperado (45) 9 8404935[0.](http://wa.me/554891296402)

Participe das decisões da sua cooperativa e tenha um ótimo evento!

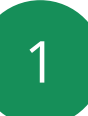

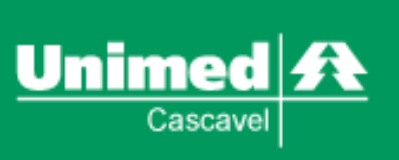

# **Orientações Gerais**

- Para que sua experiência seja a melhor possível,  $\bullet$ siga as orientações abaixo para assistir a transmissão.
- De preferência, utilize fones de ouvido durante a transmissão.
- Em caso de desconexão, aguarde alguns

instantes para restabelecer.

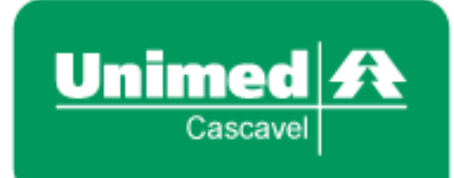

### **Cooperados(as): Como acessar o sistema?**

Ao acessar o sistema através do link disponibilizado via e-mail, você encontrará a tela inicial abaixo. Para acessar o sistema, clique no botão. **"Sou Cooperado".**

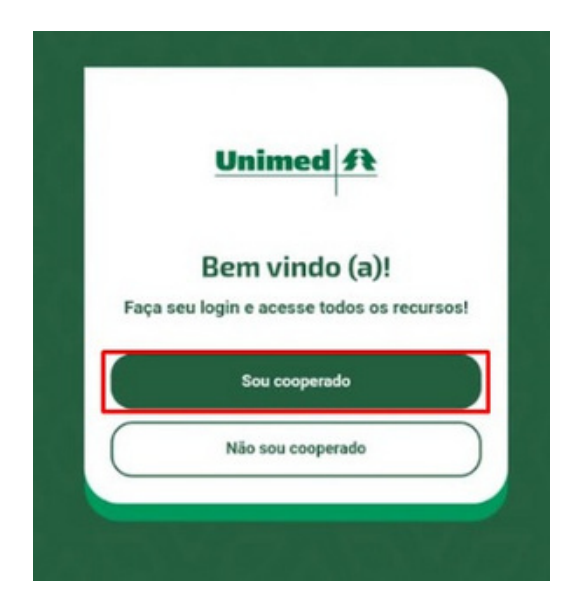

Insira o seu CPF no campo disponível. Digite apenas números. Clique em "Próximo" para dar continuidade.

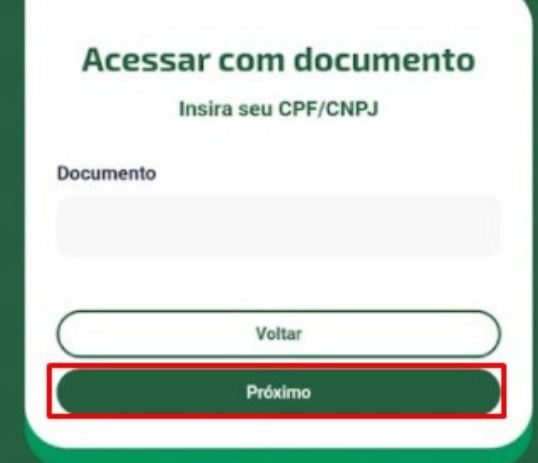

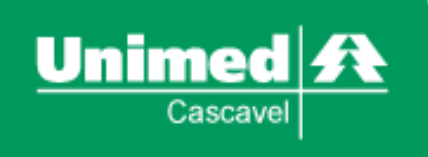

Você será redirecionado a uma tela igual a essa. No campo "Token(senha)" insira o código de acesso enviado em seu e-mail. Verifique a sua caixa de entrada e o lixo eletrônico (spam).

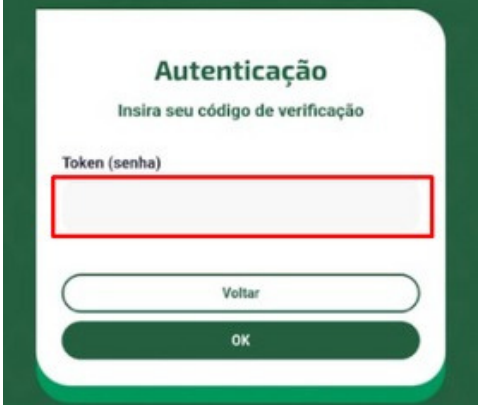

Ao acessar você será redirecionado para a tela inicial, a qual reunirá todas as assembleias disponíveis. Para assistir a transmissão, selecione a assembleia desejada e clique em "Assistir Assembleia".

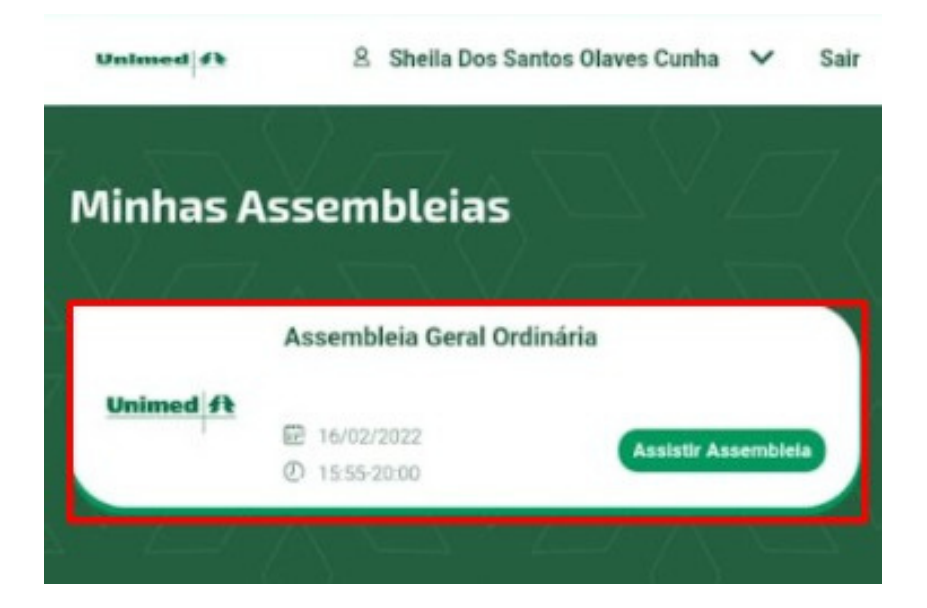

Ao clicar em "Assistir Assembleia", você entrará na transmissão selecionada. Esta será a tela do evento. Para iniciar, aperte o play e aguarde o início da transmissão.

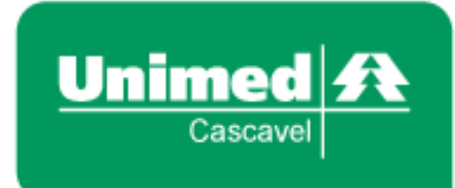

### **Votação: Como vai funcionar?**

Se o Cooperado estiver assistindo a apresentação em modo "tela cheia", será necessário minimizar a tela na hora da votação, para que o mesmo consiga visualizar a "votação".

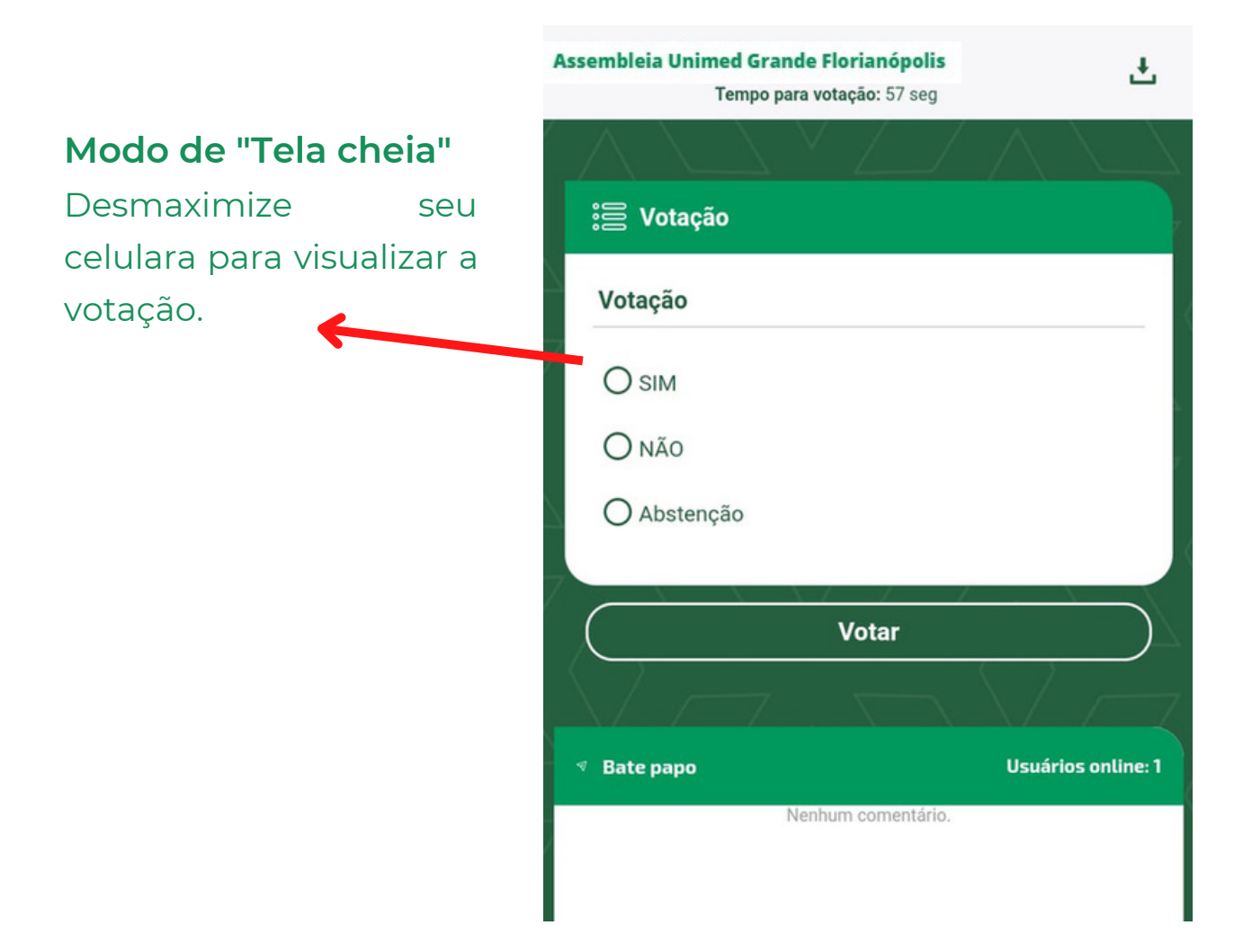

**Após a votação, será enviada uma confirmação a respeito do seu voto.**

5

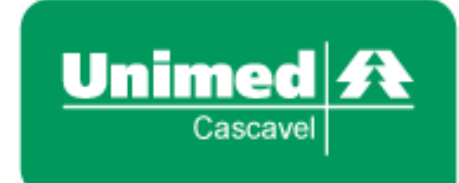

### **Votação: Como vai funcionar?**

Ao acessar a plataforma, os cooperados estarão aptos a participar das votações. Caso você não esteja apto a votar, será informado através de uma mensagem no sistema.

As votações funcionarão da seguinte forma:

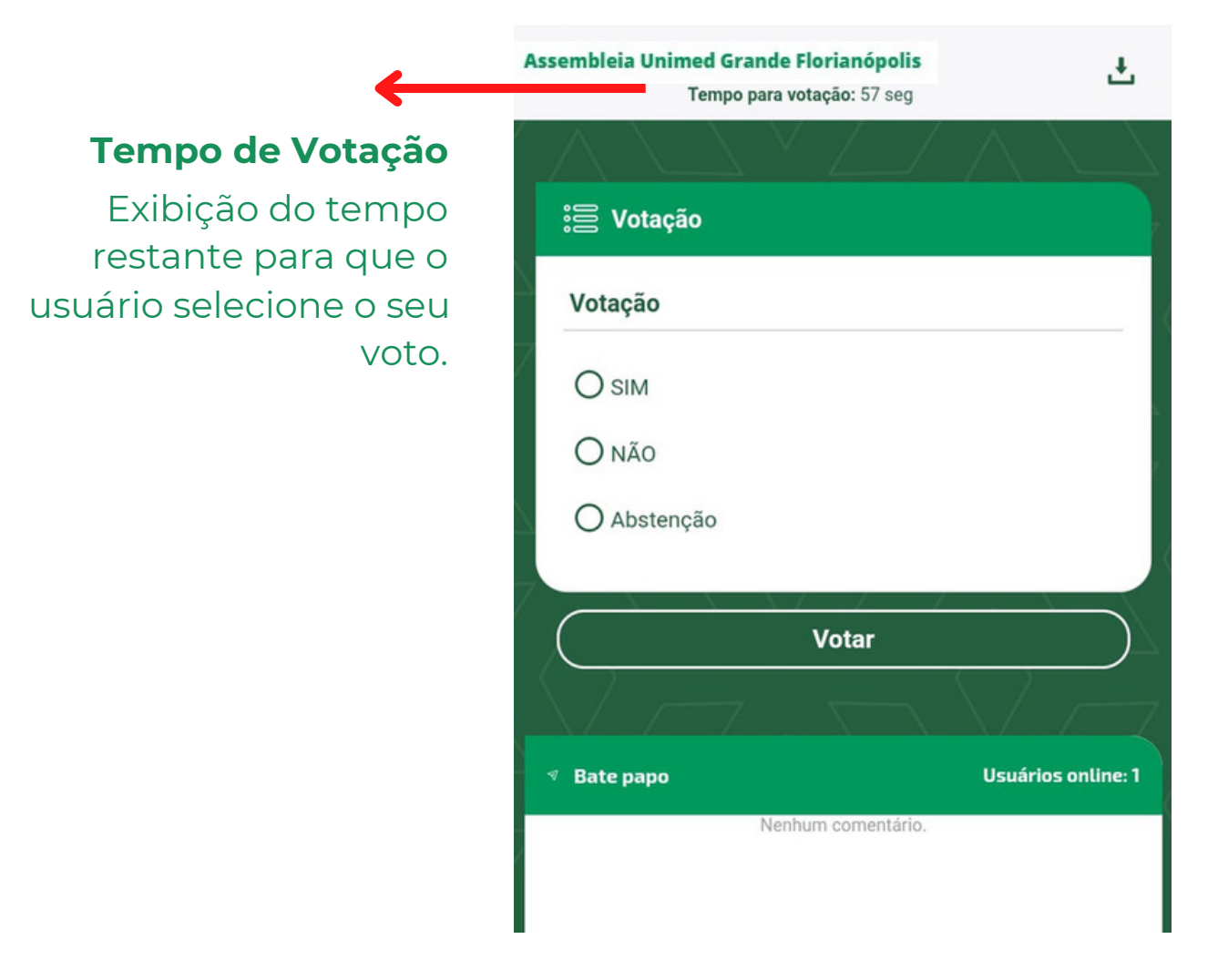

**Após a votação, será enviada uma confirmação a respeito do seu voto.**

6

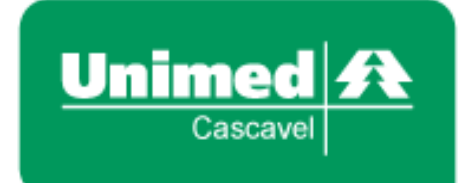

### **Chat/Dúvidas: Como vai funcionar?**

Ao enviar uma mensagem no chat, abrirá uma caixa para que o cooperado consiga entrar em contato.

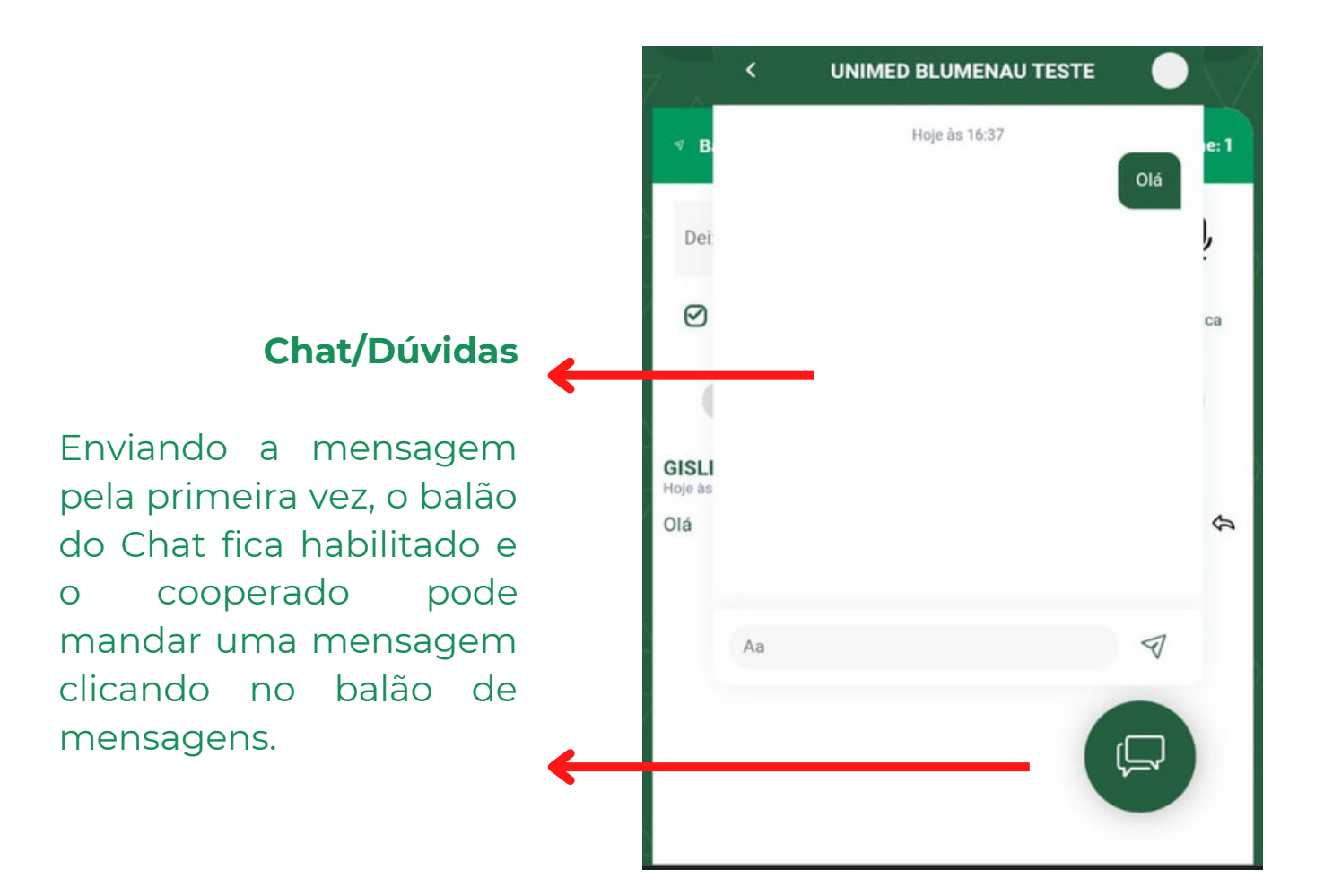

7

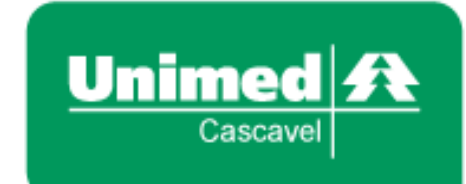

**Atenção** semelhante, você não **Cooperado(a)!** poderá votar novamente. Caso você já tenha votado nessa ou em outra assembleia

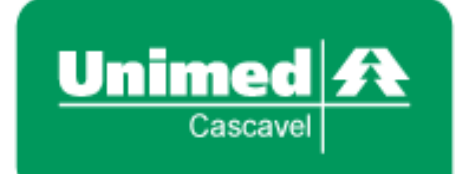

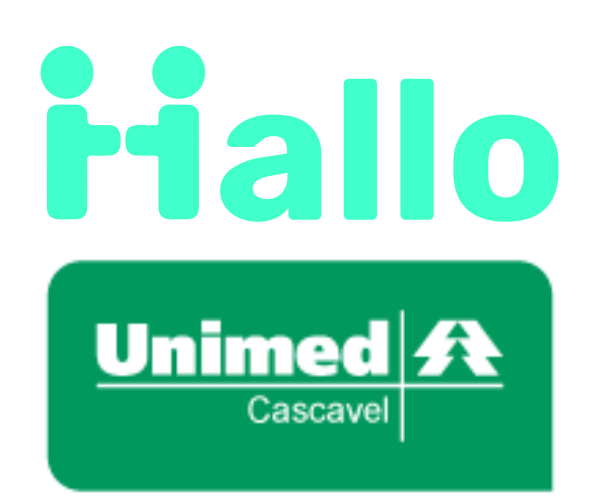